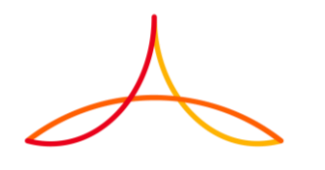

1

## *TARGET DETECTION & CLASSIFICATION IN RADAR POINT CLOUD USING MATLAB*

*Mr. Suresh Selvam, RNTBCI Mr. Naresh Babu Napa Thulasiayya, RNTBCI*

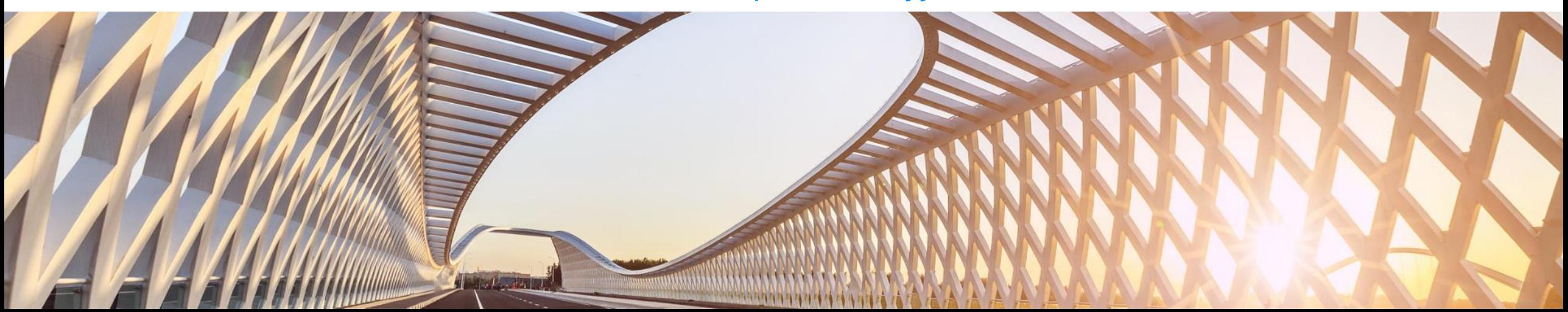

**AGENDA**

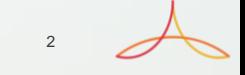

#### \_ **SAE - ADAS LEVELS DEFINITION**

- \_ **ADAS SENSORS** \_ **ADAS CATEGORIES**
- \_ **OUR GOAL**
- \_ **FLOW CHART**
- \_ **EXPERIMENTAL RESULTS**
- \_ **SUMMARY**

#### **SAE – ADAS LEVEL DEFINITION**

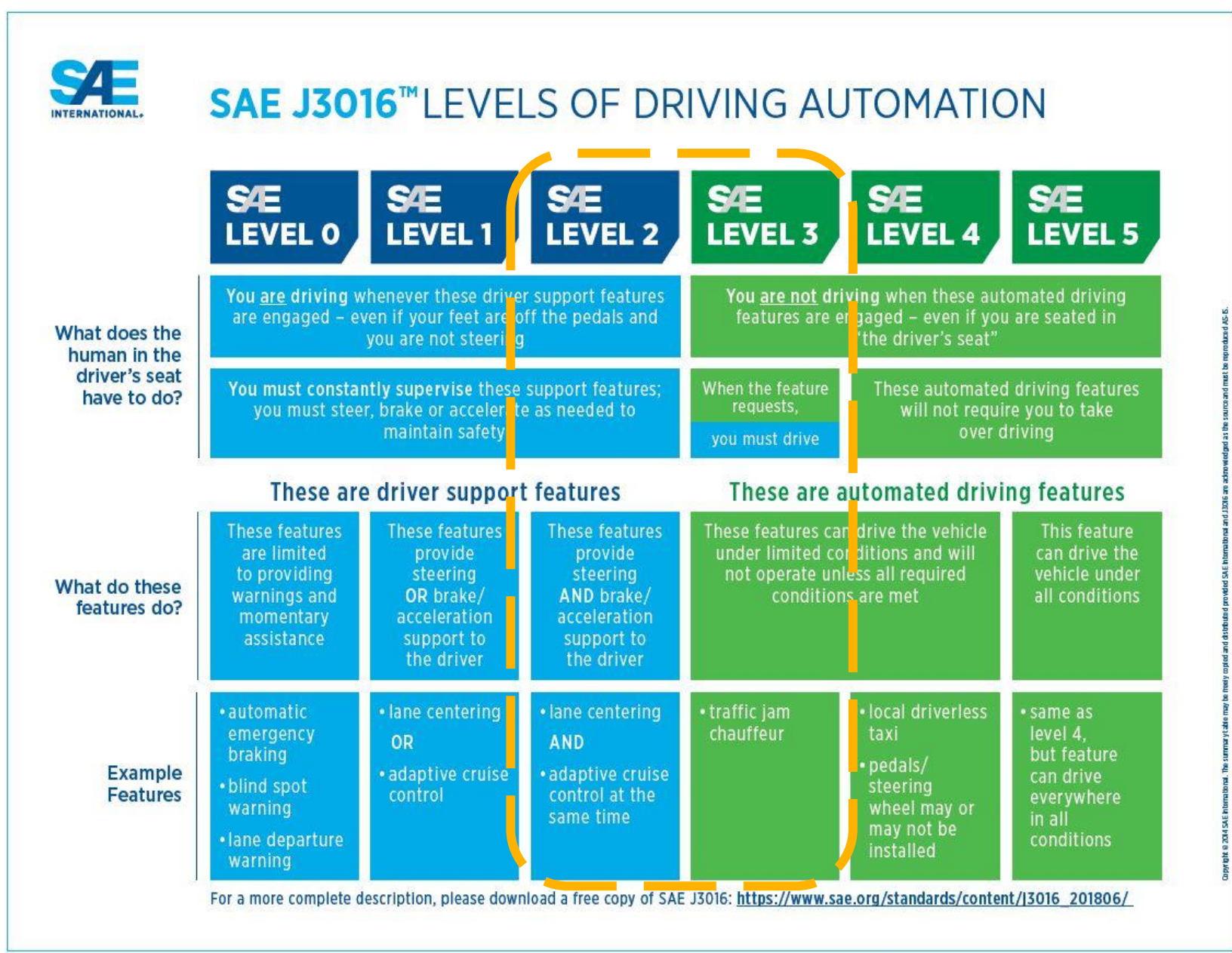

3

Source: [www.sae.org](http://www.sae.org/)

#### **ADAS SENSOR**

**RENAULT PROTOTYPE CAN V** ESC US ECU TdB EPS **BCM** MM ECU ECM **H** ECU **CAN V** Caméra Arrière  $\mathbb{R}$ Ultra-sonic sensors type 1  $ECU$   $\bigcap$   $\bigcap$   $\bigcap$   $\bigcap$  $\bullet$ BSW LED For UPA only Radar Caméra Frontale<sup>\*\*\*\*\*\*</sup>\*  $\mathbb{R}$ US ECU | Calculateur Ultra-sonic sensors type 2 For BSW only Ultra son

#### **ADAS CATEGORIES**

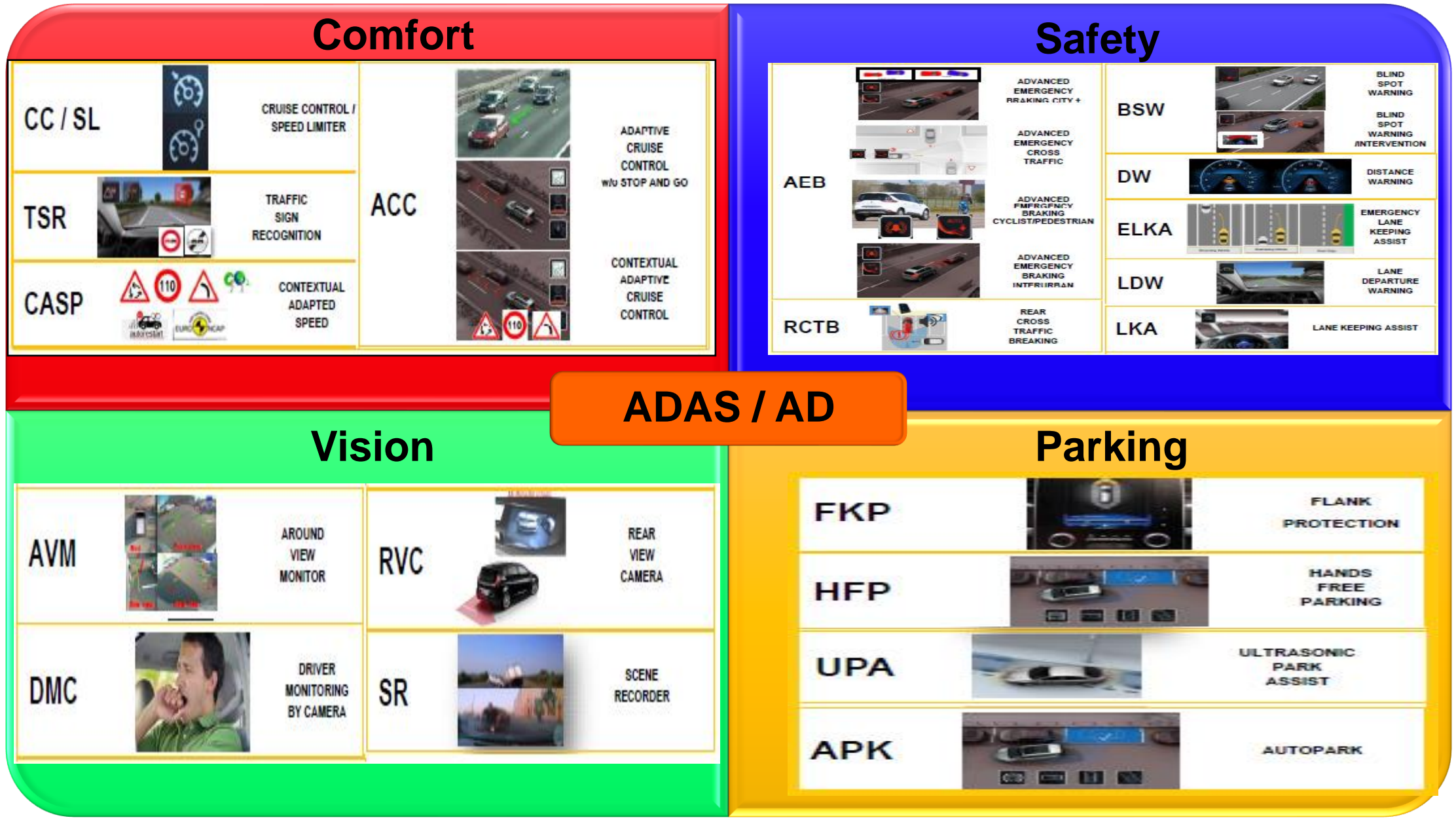

Connuential C

## **TARGET DETECTION & CLASSIFICATION**

#### Goal

• Our goal is to have an optimized confusion (decision) matrix which minimize False Positive Rate (FPR) and improve the classification accuracy/reliable Ground truth data considering different infra structures, RADAR mounting position and weather conditions. It's also enables us to benchmark RADAR performance and determine the ADAS sensor configuration suitable to Renault-Nissan vehicle lines.

6

#### Input

• Point cloud data are extracted from ADAS sensor in RENAULT Vehicle

#### Problem Statement

- Target detection & Classification using point cloud data.
- Automatically predict the primary classes with help of Optimum Classification Model
- The primary classes are CAR, TRUCK, POWERED TWO-WHEELER, BICYCLE and PEDESTRIANS

#### **Solution**

- Target detection is achieved by DBSCAN Clustering technique.
- Statistics and Machine Learning Toolbox helped for Classification Model selection & Training
- Classification Model is Trained based on Cluster parameters (Length, Width, Speed and RCS)

#### **FLOW CHART**

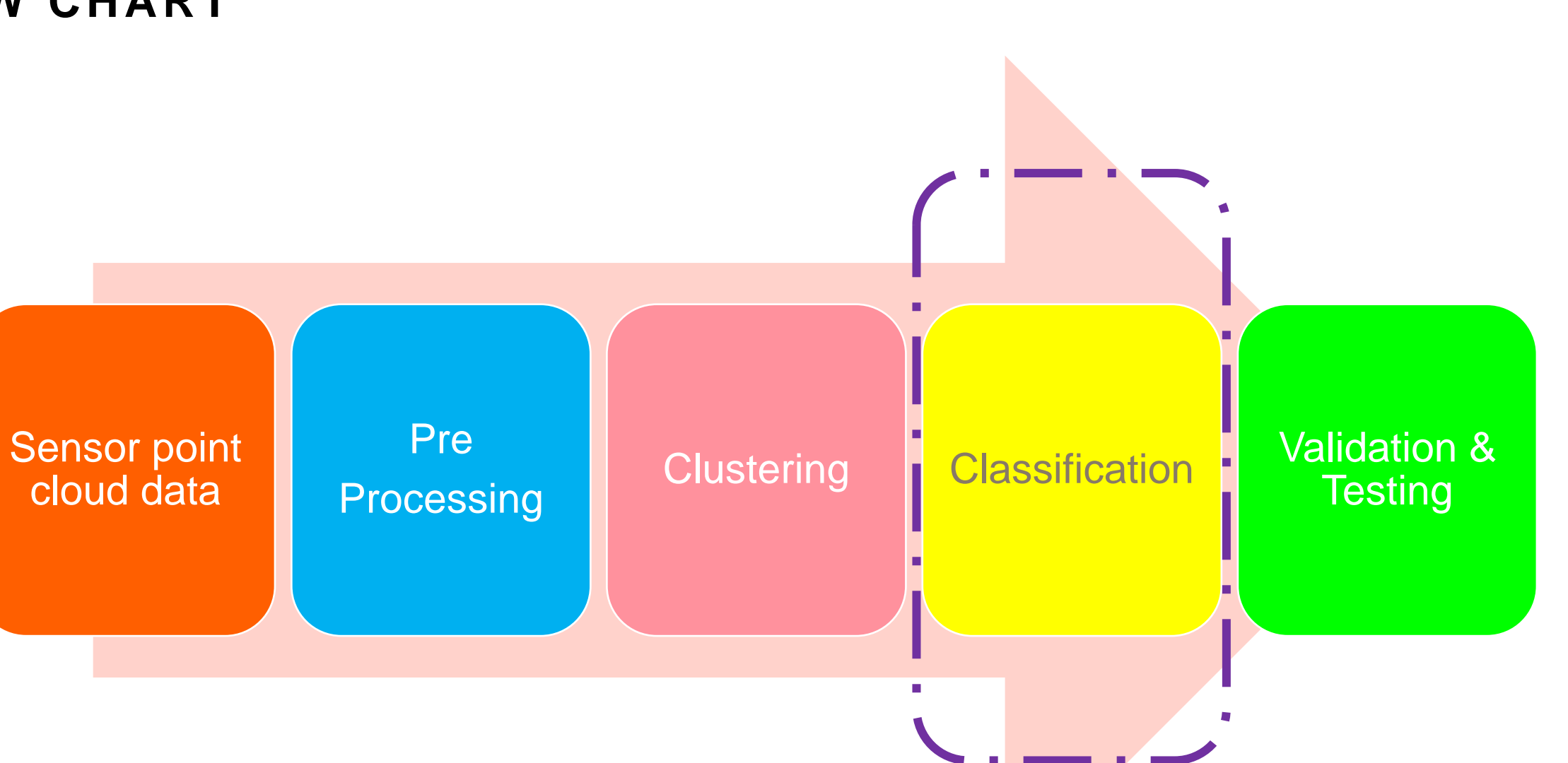

## **SENSOR POINT CLOUD DATA**

- $\checkmark$  Point cloud data are captured at sensor level
- $\checkmark$  Data stored in terms of Mat file format for

**PLOTS** 

Open - Rows

 $Print$ 

**APPS** 

Columns

**SELECTION** 

**SHORTCUTS** 

Transpose

畺

Insert Delete  $\frac{a}{z}$ , Sort  $\bullet$ 

EDIT

畺

further processing

MATLAB R2016b

**VARIABLE** 

 $\blacksquare$ 

**HOME** 

로

New from Selection

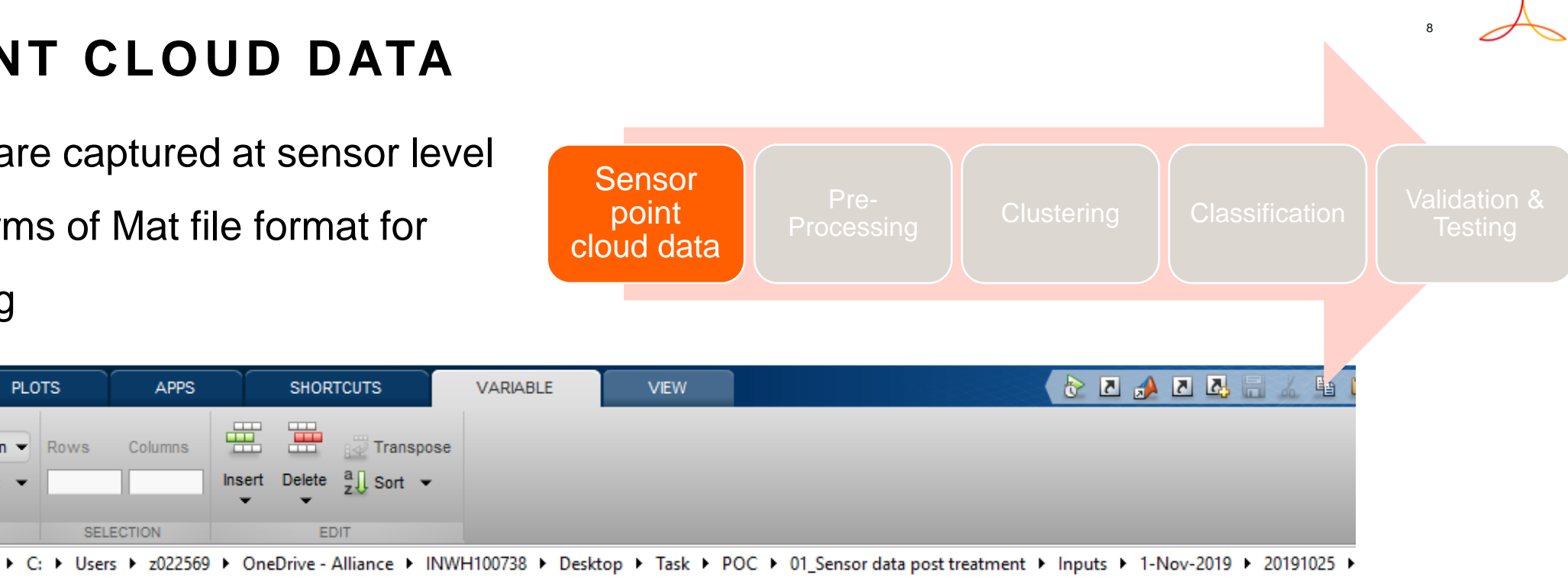

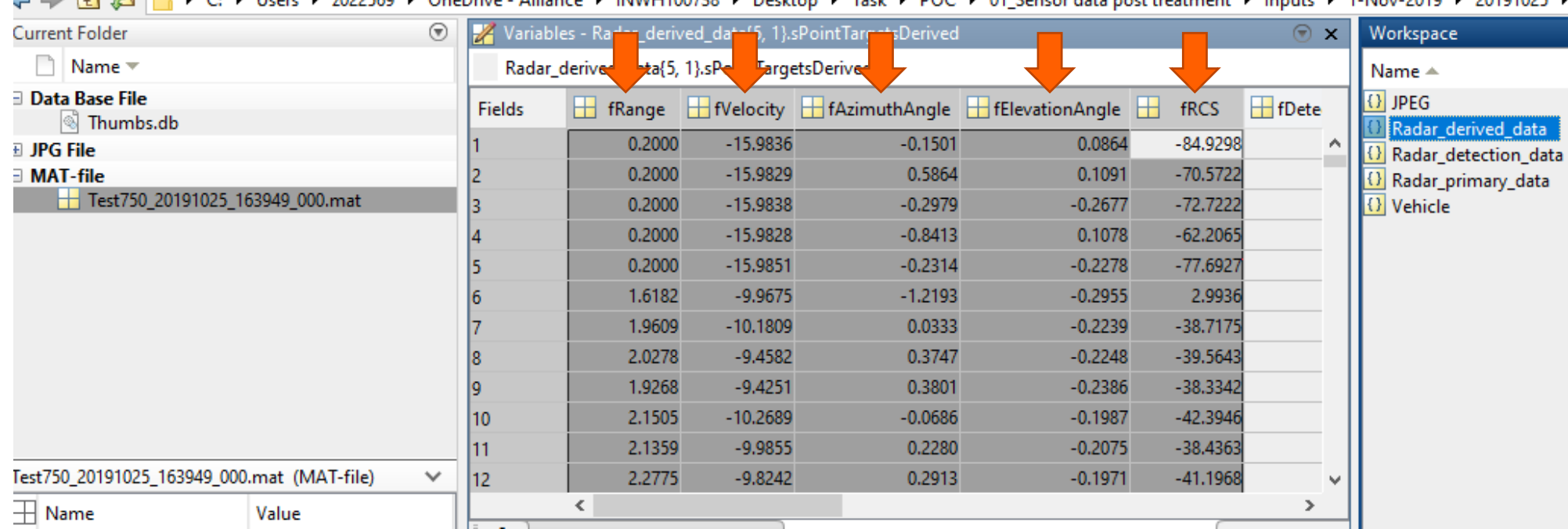

## **PRE-PROCESSING**

- $\checkmark$  Each Frame data are aligned and grouped as per the parameter names
- $\checkmark$  Processed data are plotted in bird eye view along with CC Image

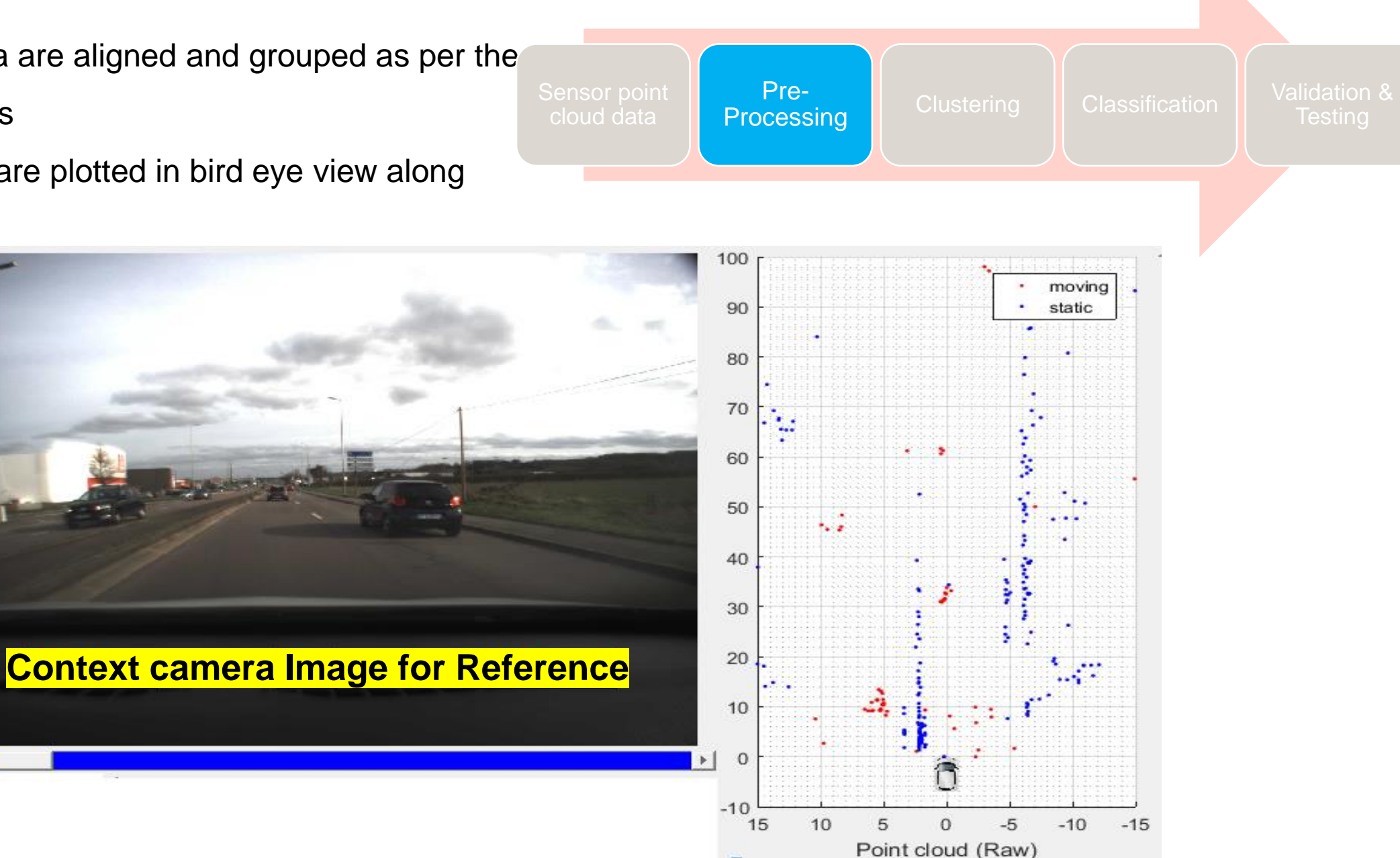

## **CLUSTERING**

- $\checkmark$  Moving point cloud data are grouped as a Cluster
- ✓ Cluster for Target detection using DBSCAN clustering algorithm
- $\checkmark$  Rectangles are created as per the Cluster 100 100 parameters moving 90 static 90 80 80 70 70 ¥ 60 60 50 50 蒜 40 40  $30$ 30  $20<sub>2</sub>$ **Context camera Image for Reference** 20  $\mathbf{P}$ 10  $10$  $\epsilon$  $\mathbf{0}$  $-10$  $-10$ 15 10 5  $\mathbf{0}$  $-5$  $-10$  $-15$ 15 10 5  $\overline{0}$  $-5$  $-10$  $-15$

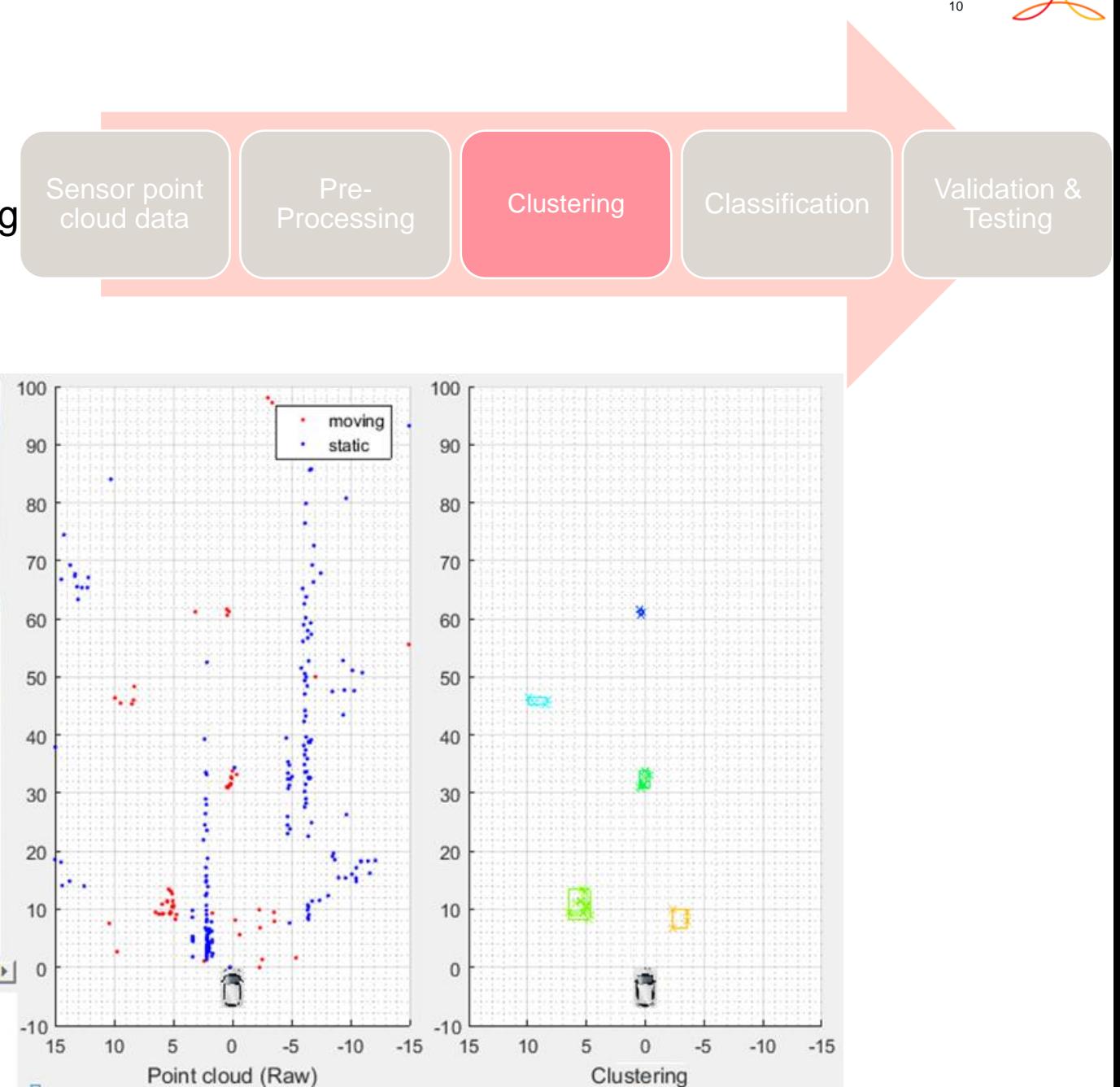

## **CLASSIFICATION**

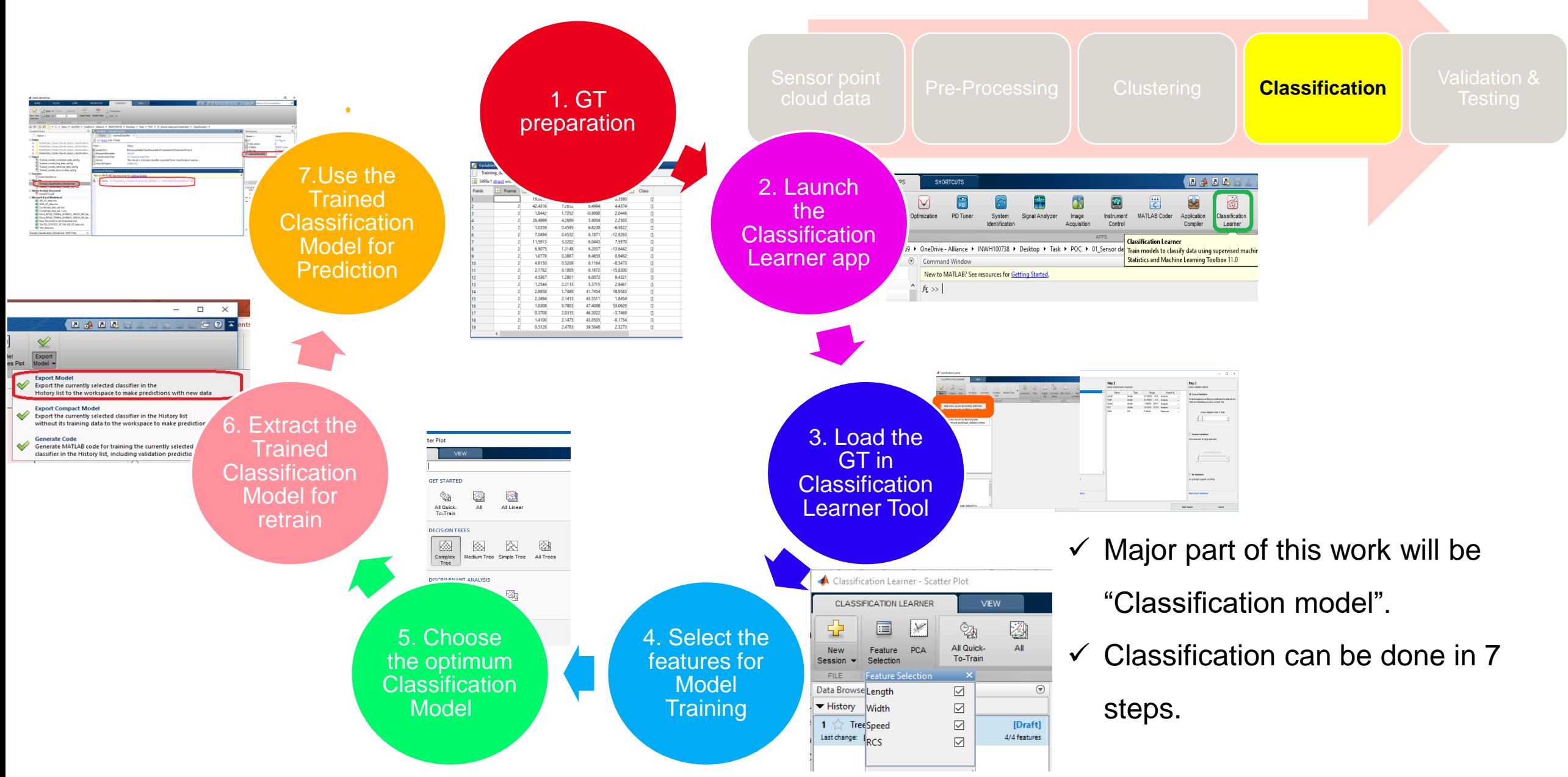

### **GT PREPARATION**

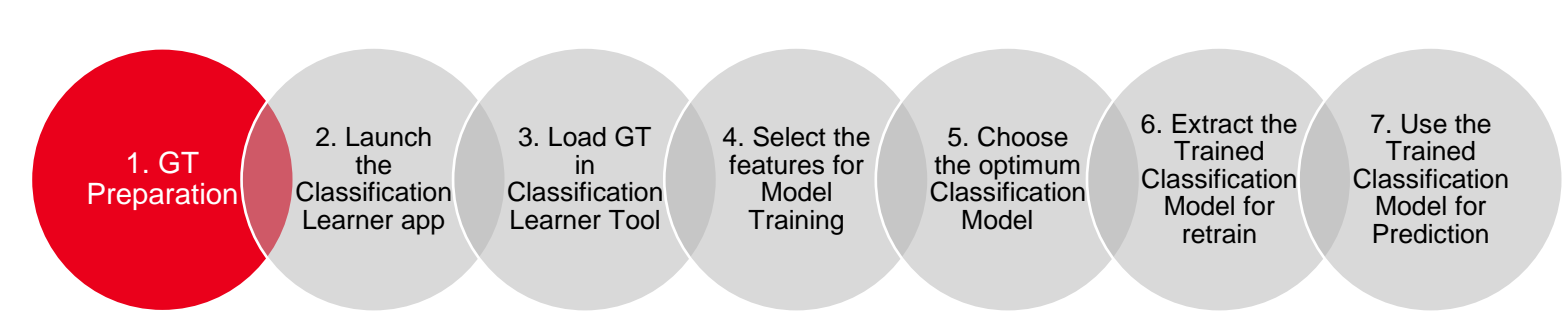

- $\checkmark$  Ground Truth Information needed for Train the Classification Model
- $\checkmark$  GT information gathered from Clustering Parameters [Length, Width, Speed, RCS]
- $\checkmark$  Manually add the class name with help of the reference camera image

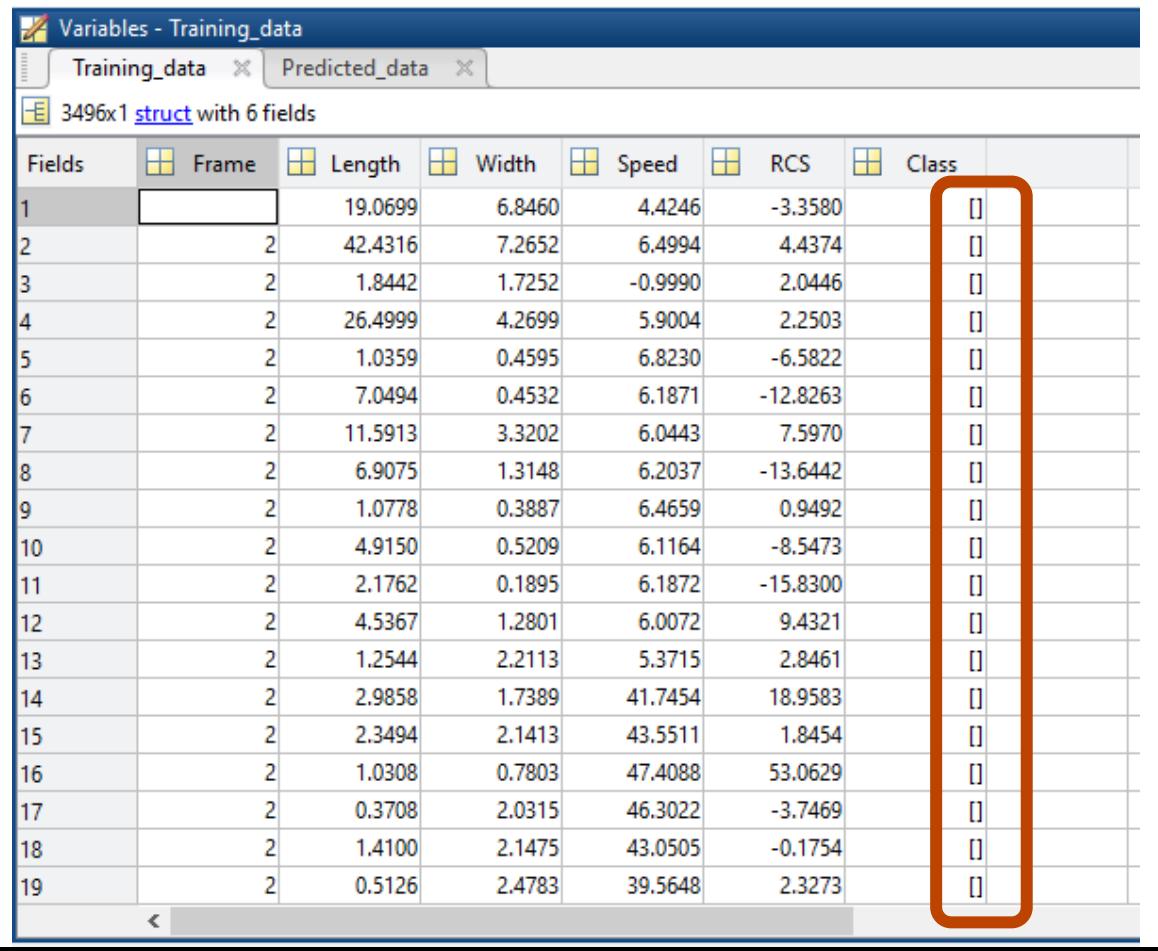

## **LAUNCH THE CLASSIFICATION LEARNER APP**

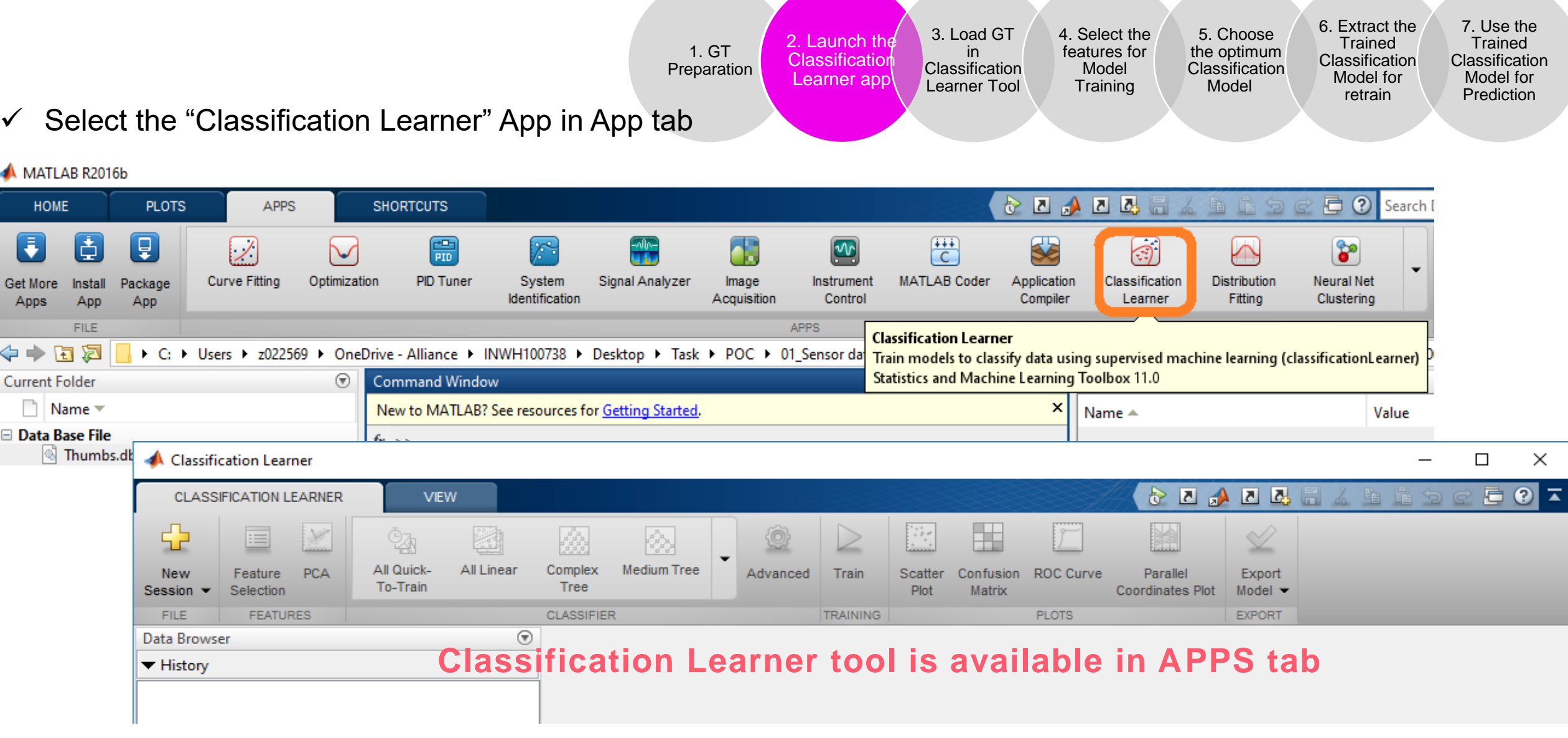

## **LOAD THE GT IN CLASSIFICATION LEARNER TOOL**

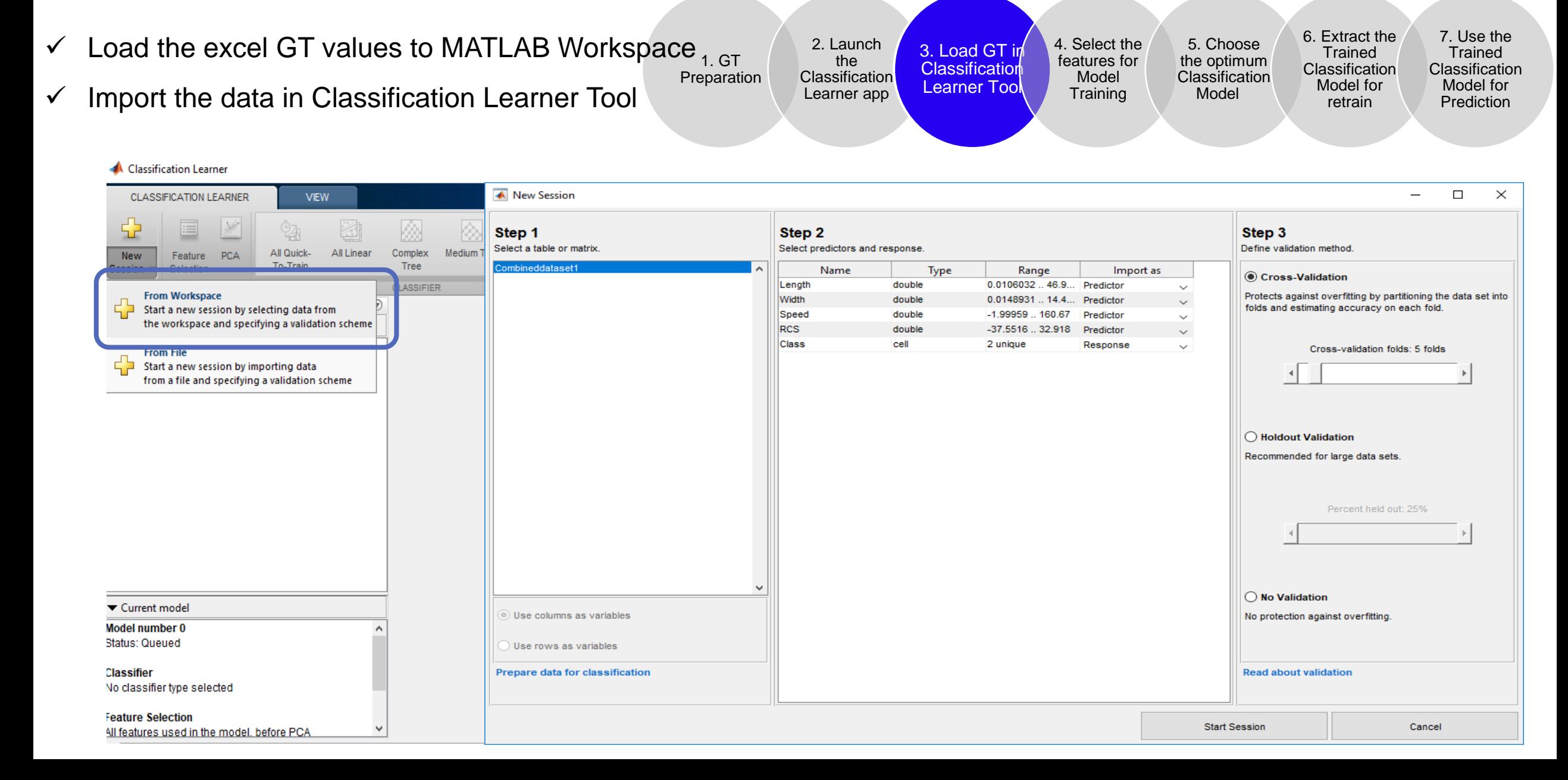

## **SELECT THE FEATURES FOR MODEL TRAINING**

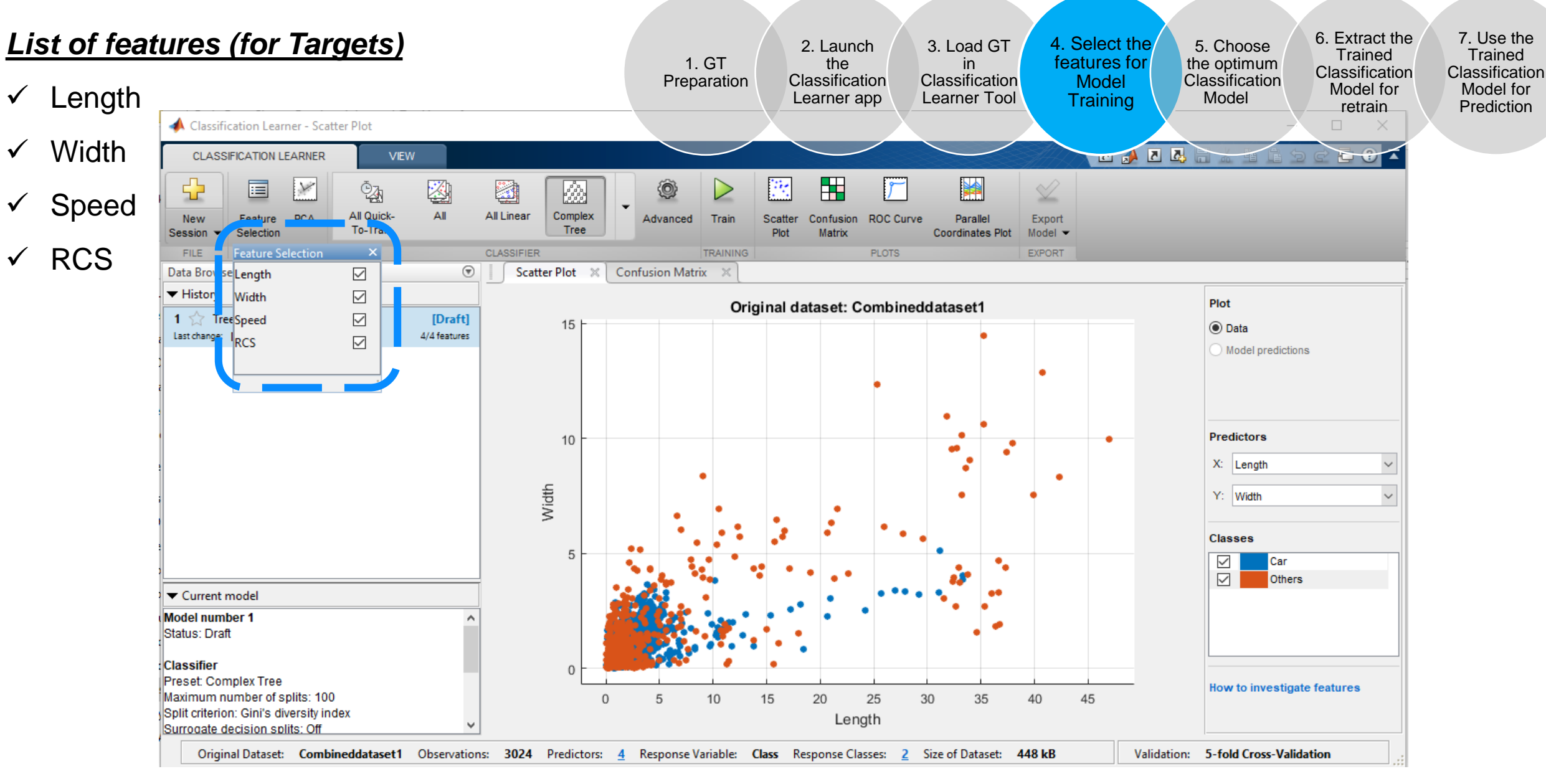

## **CHOOSE THE OPTIMUM CLASSIFICATION MODEL**

- 1. GT Preparation 2. Launch the **Classification** Learner app 3. Load GT **Classification** Learner Tool ✓ "All Models" is not suitable for our research problem. Because found less accuracy.
- ✓ Applied "Complex Tree Model" and got high accuracy

than "All Model" in Statistical and Machine learning tool

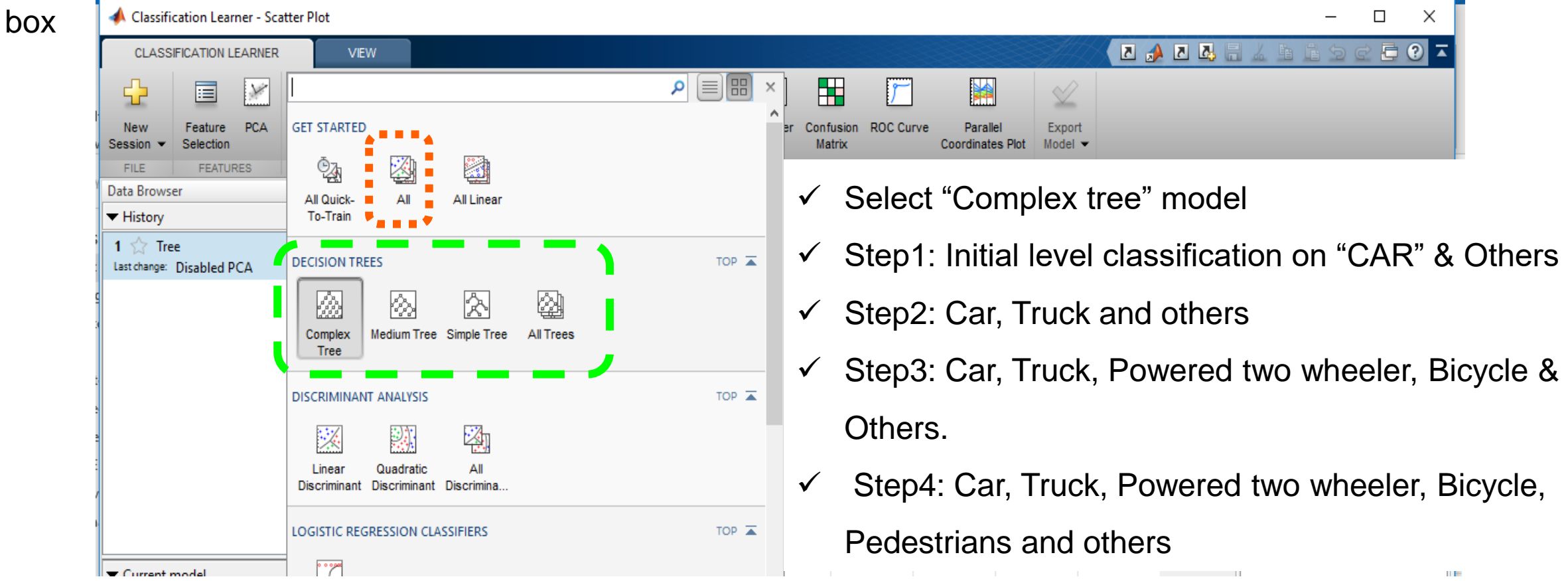

in

4. Select the features for Model **Training** 

5. Choose the optimum **Classification** Model

6. Extract the **Trained Classification** Model for retrain

16

7. Use the **Trained** Classification Model for Prediction

## **CHOOSE THE OPTIMUM CLASSIFICATION MODEL**

- $\checkmark$  Added value to this MATLAB tool
- $\checkmark$  Reduced manual effort by 80%
- $\checkmark$  Accuracy increased 95% (overall classes)
- $\checkmark$  Fast execution

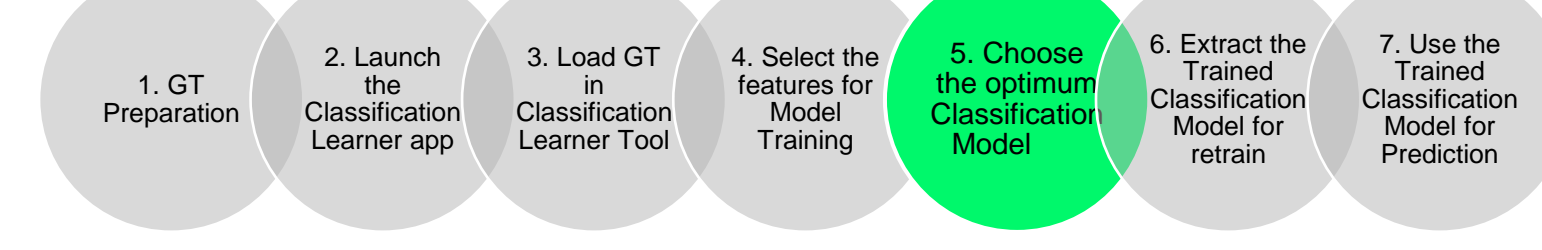

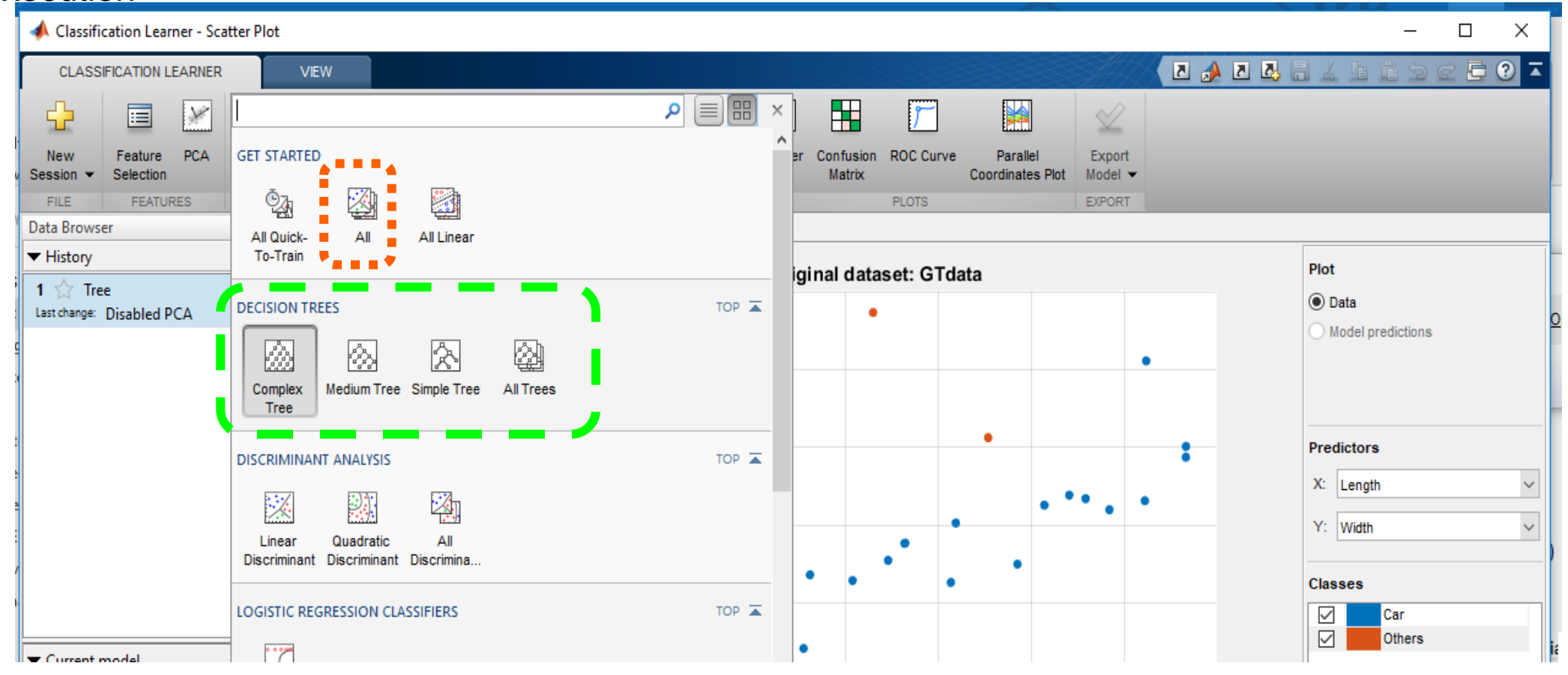

### **EXTRACT THE TRAINED CLASSIFICATION MODEL FOR RETRAIN**

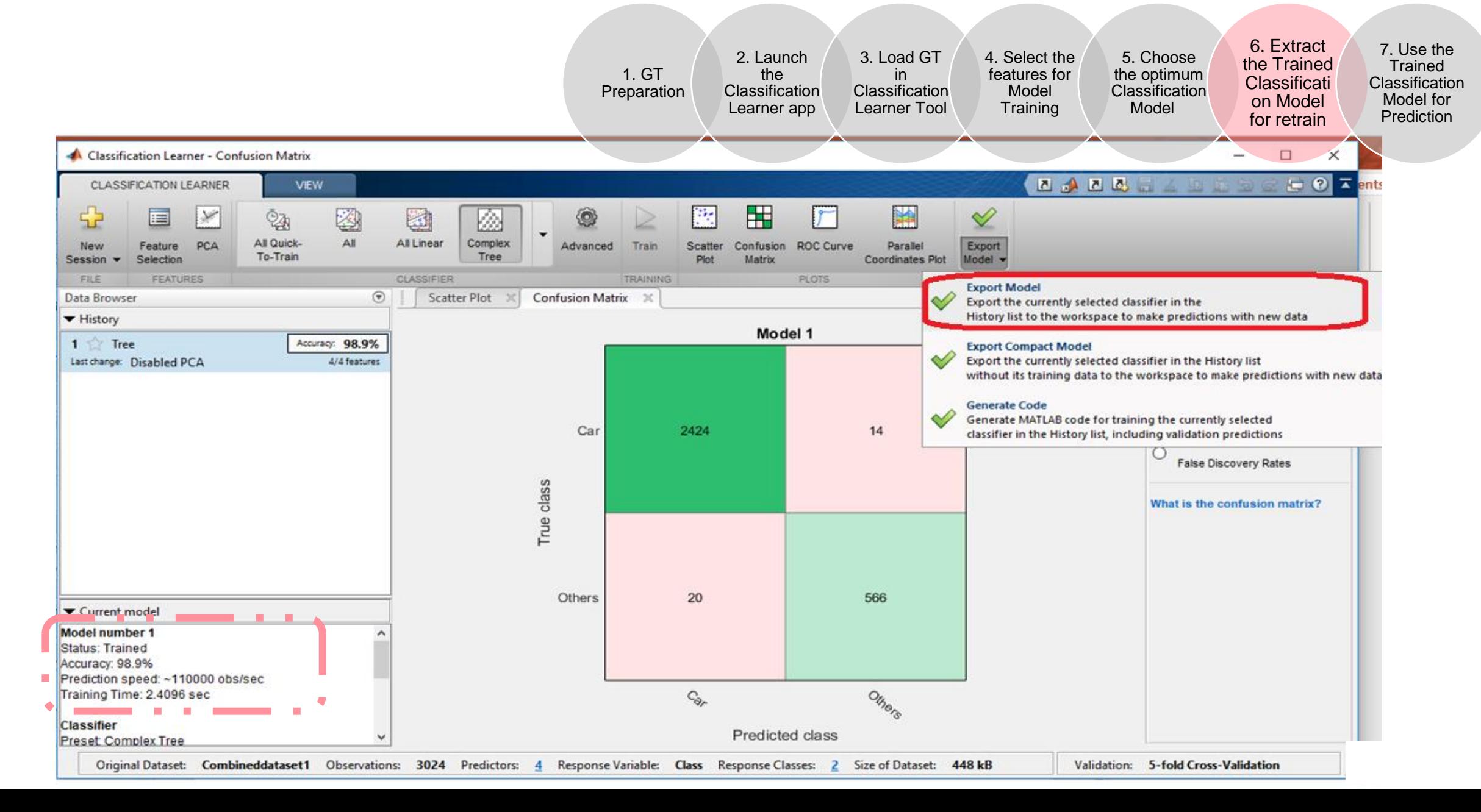

## **USE THE TRAINED CLASSIFICATION MODEL FOR PREDICTION**

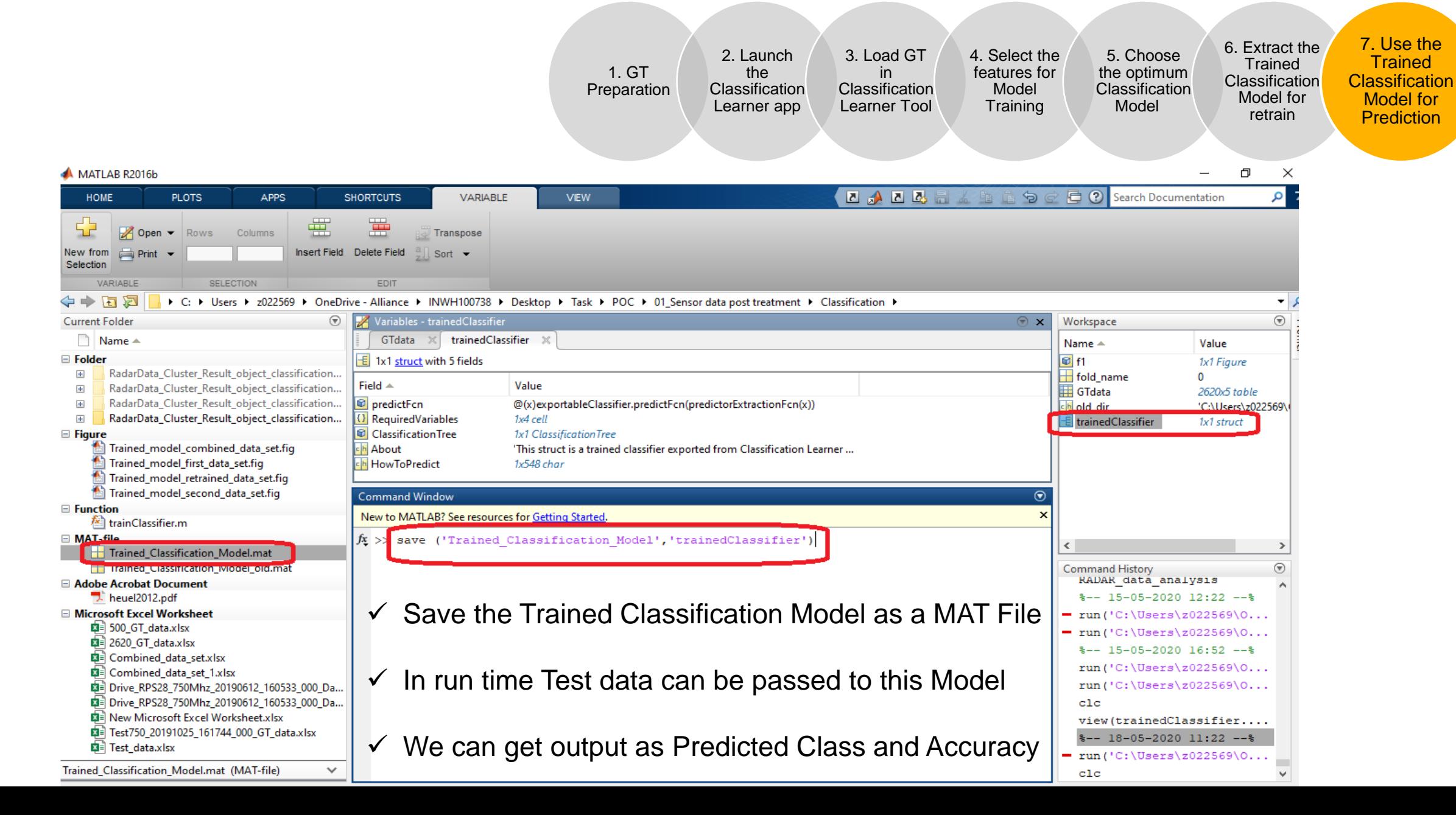

## **VALIDATION & TESTING [CONFUSION MATRIX]**

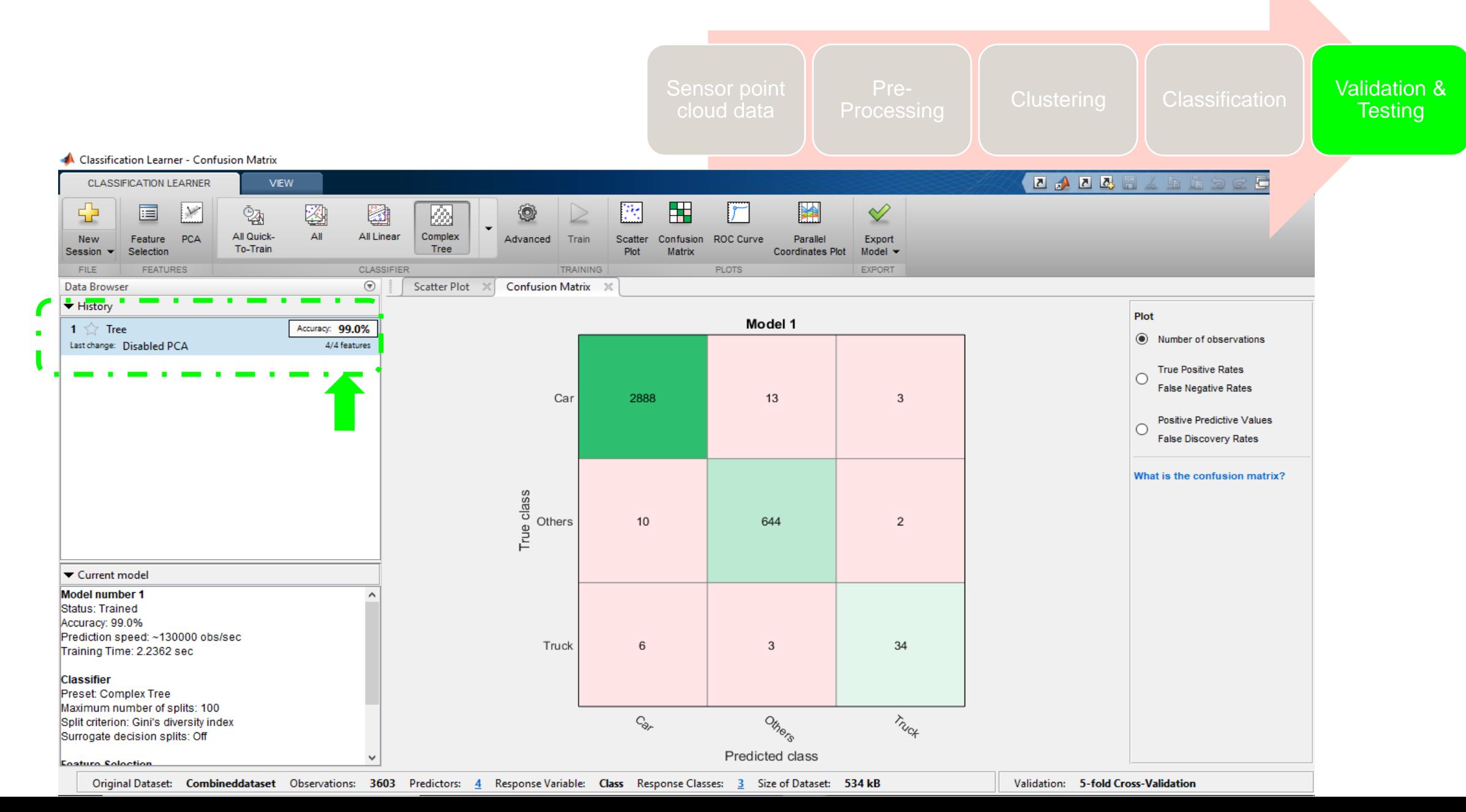

## **VALIDATION & TESTING [CONFUSION MATRIX]**

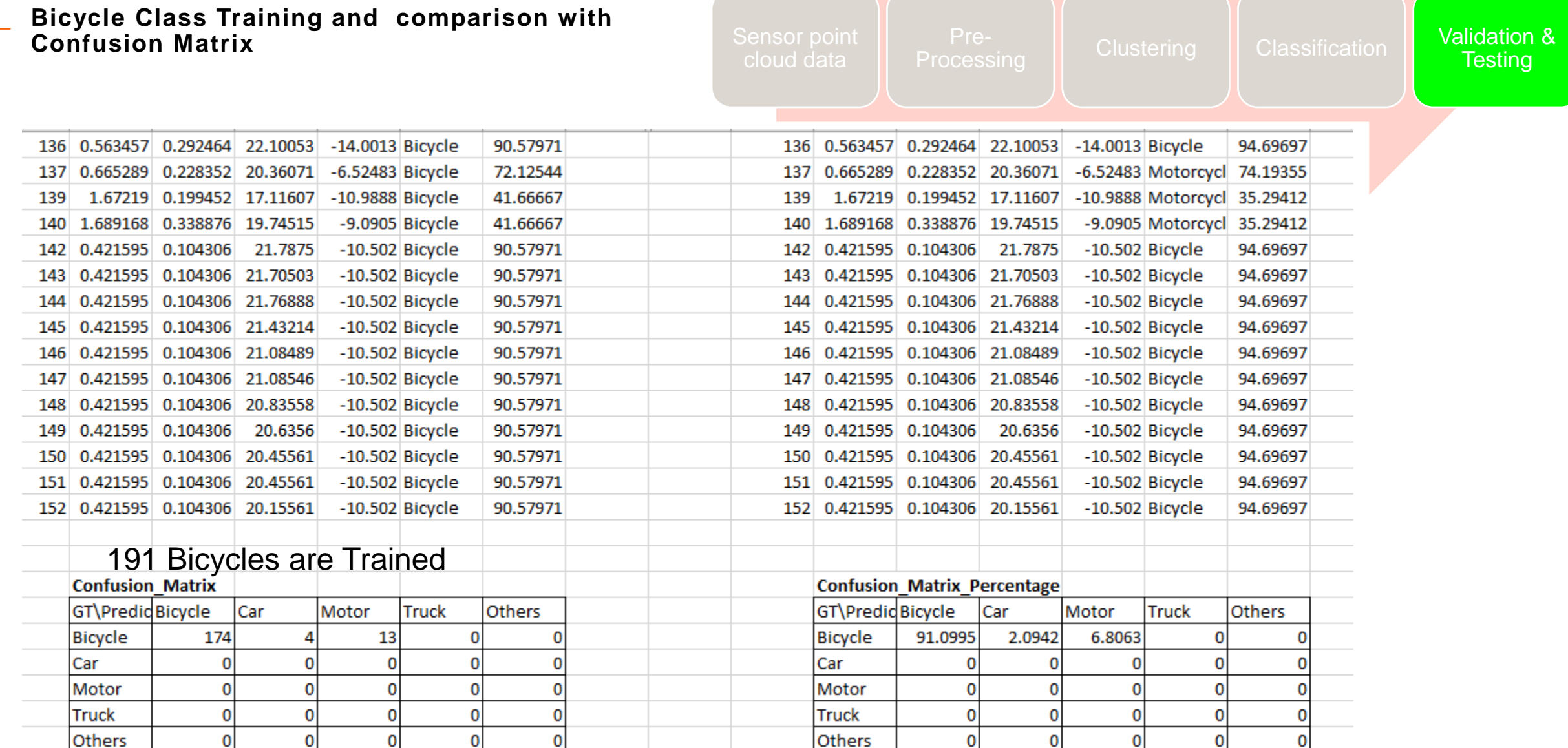

## **DECISION TREE - CLASSIFICATION MODEL GRAPH VIEW**

 $\checkmark$  Selected as "Complex tree" model

 $\theta_{\bullet} \theta_{\bullet} \theta_{\prime}$ 

 $\checkmark$  Initial level classification on "CAR" & Others

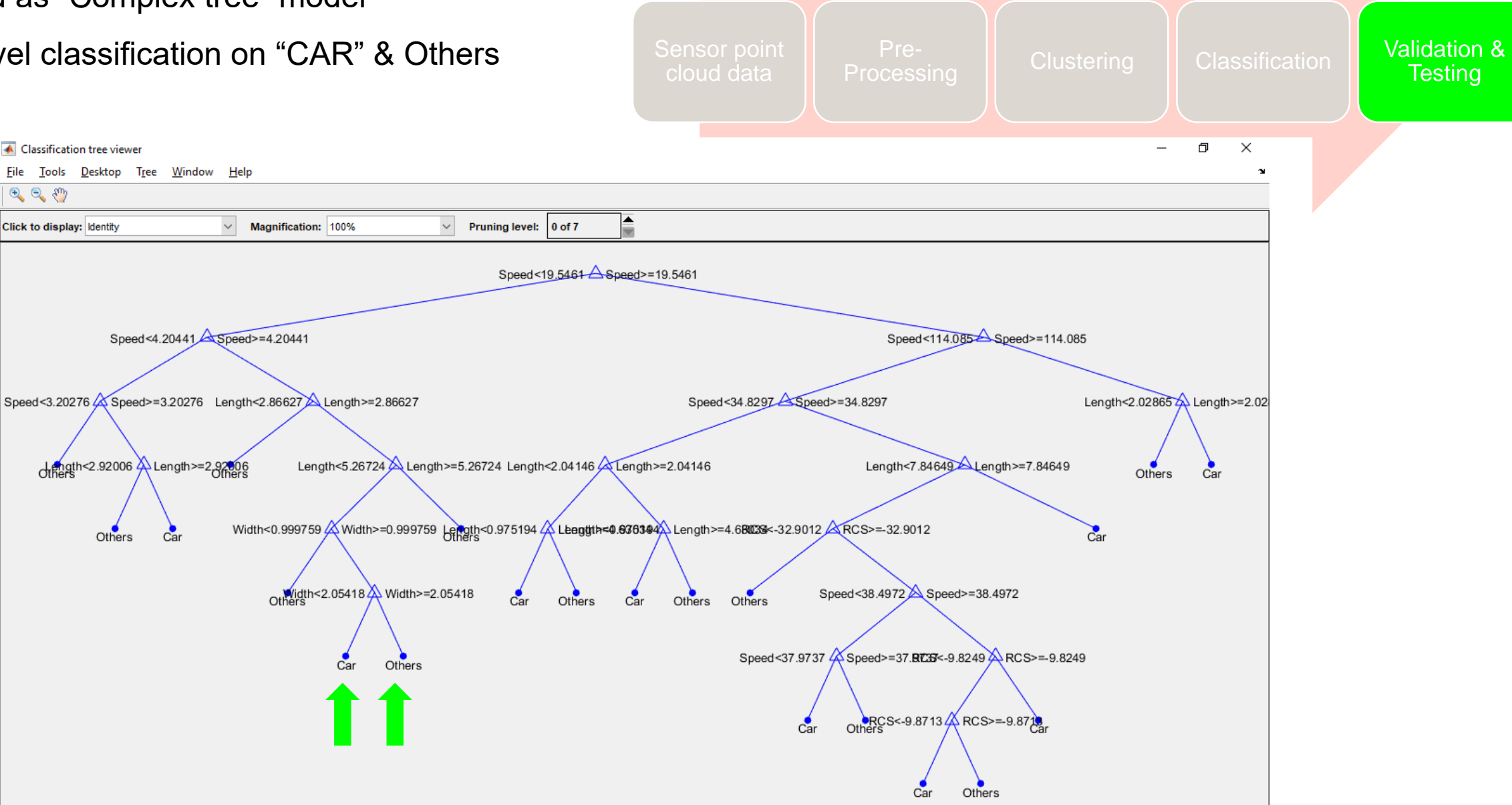

## **DECISION TREE - CLASSIFICATION MODEL GRAPH VIEW**

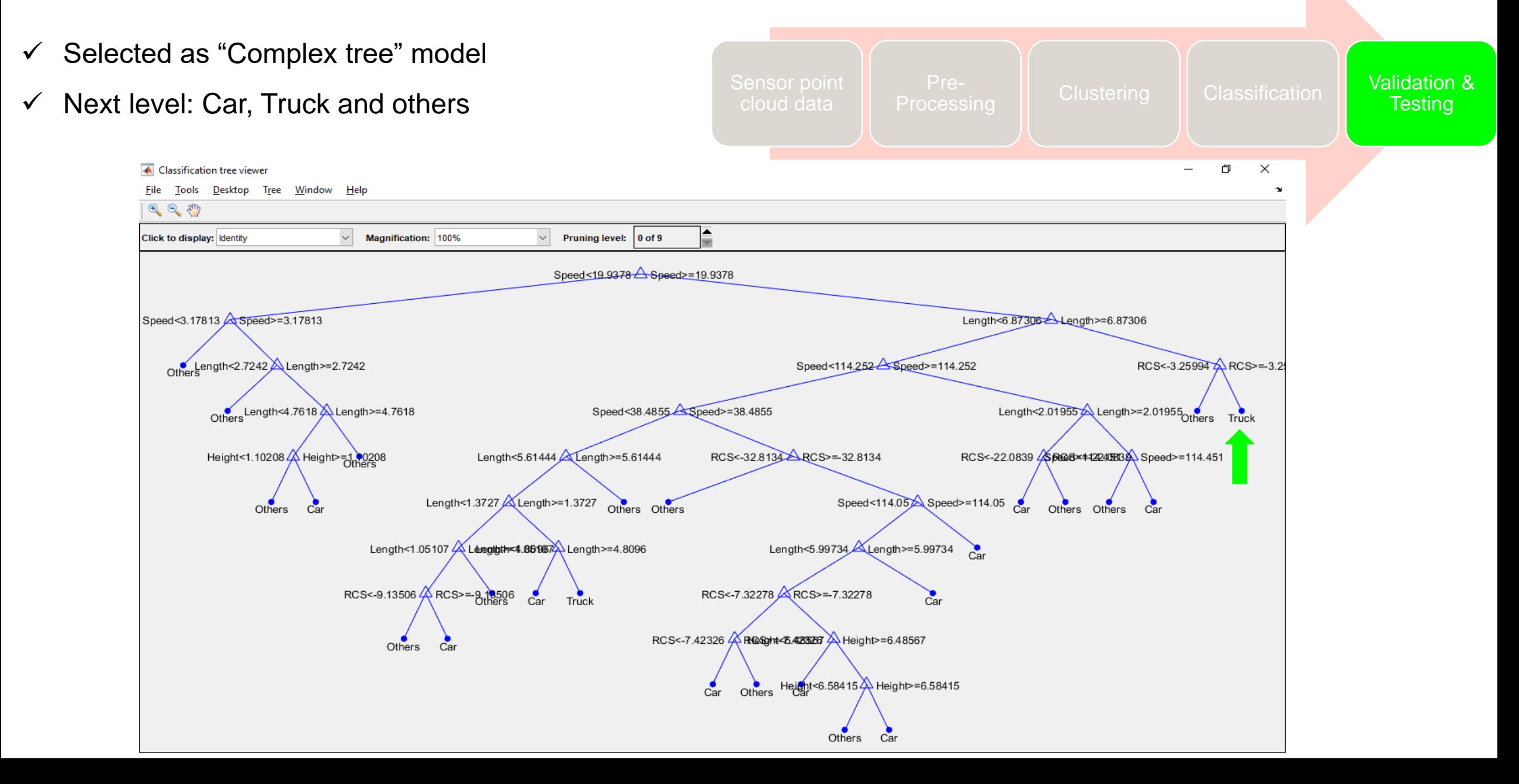

## **DECISION TREE - CLASSIFICATION MODEL GRAPH VIEW**

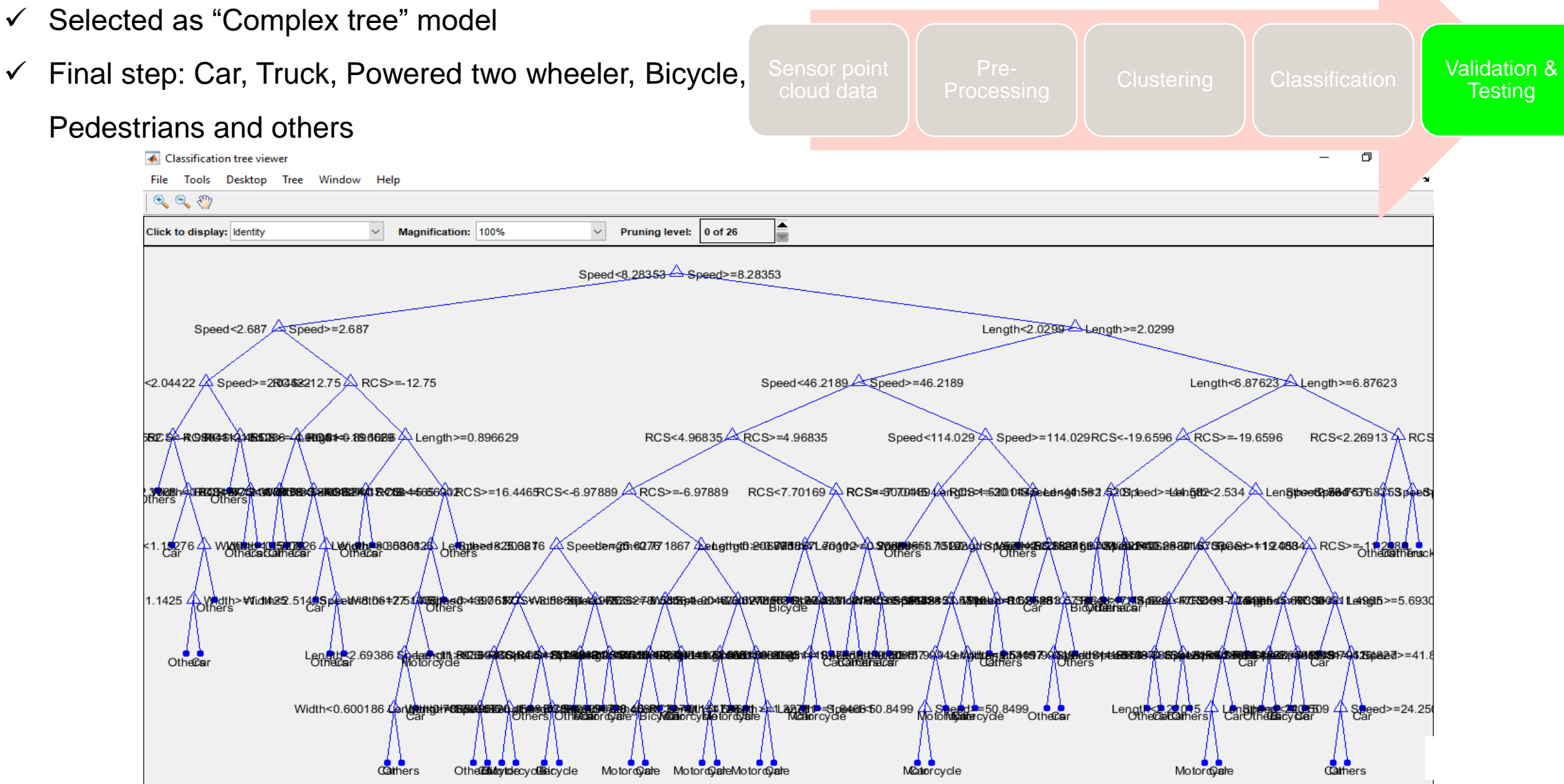

#### **EXPERIMENTAL RESULTS**

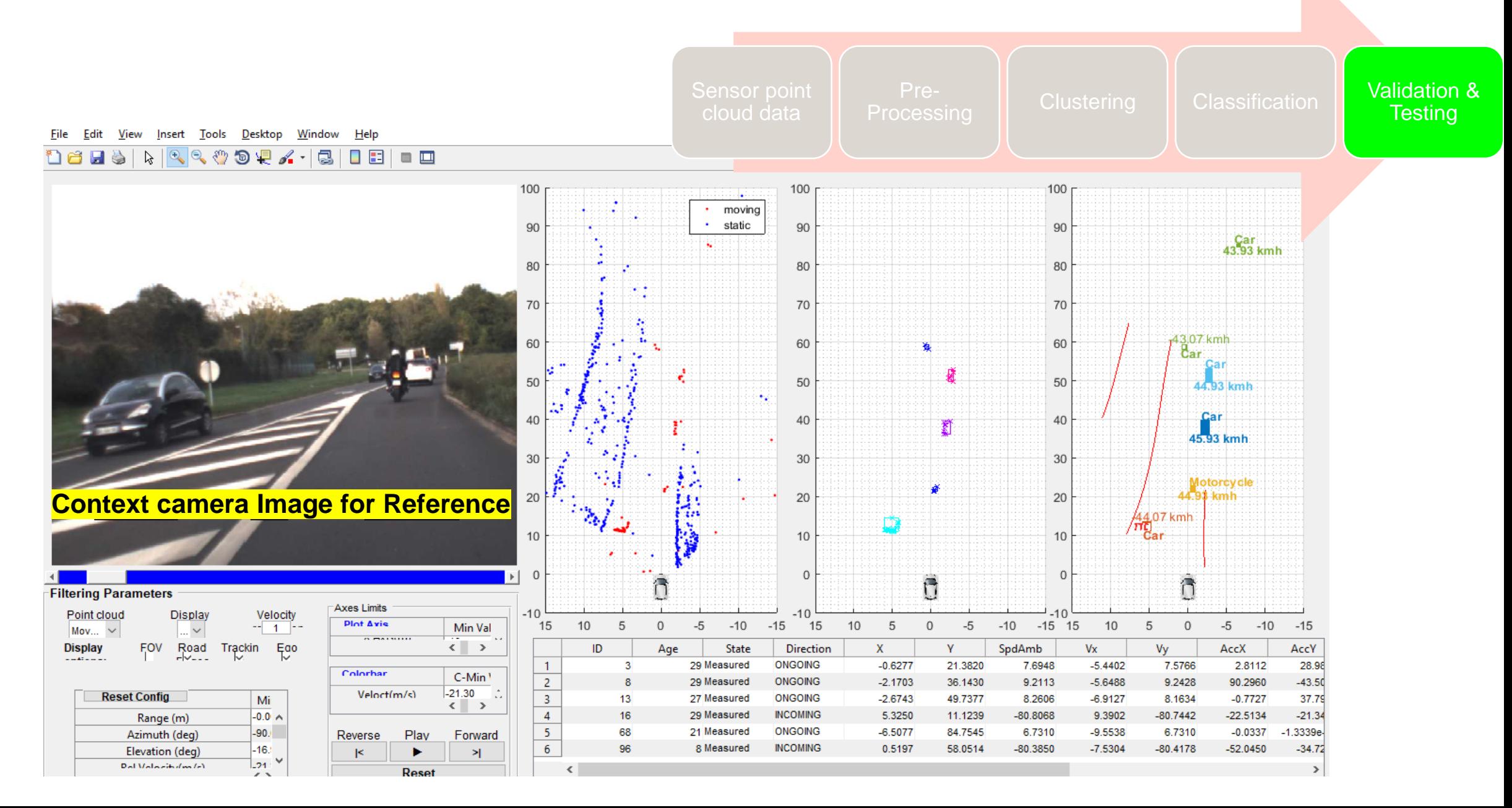

#### **SUMMARY**

\_ **Added value by using Statistical & Machine learning tool box**

\_ **Reduced manual effort by 80%**

\_ **Achieved Accuracy 95% on real time data (for primary classes)** 

\_ **Fast execution in training & testing phase**

Confidential C

# **Thanks for your time and attention!!!** ☺

#### *Acknowledgements:*

**SOURIA Charaf-Eddine - Renault** GOMATAM Srinivasan - RNTBCI

GRANDHI Prithvi-Ram - RNTBCI Rishu Gupta - MathWorks

Shobhit Shanker - MathWorks Rashmi Gopala Rao - MathWorks

*Comments & Feedback can be directed to:*

Suresh Selvam - [suresh.selvam@rntbci.com](mailto:suresh.selvam@rntbci.com)

FV-085-1

Naresh Babu N T - [naresh-babu.napa-Thulasiayya@rntbci.com](mailto:naresh-babu.napa-Thulasiayya@rntbci.com)